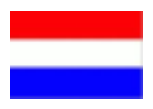

Wanneer u deze adapter op de pc aansluit, wordt deze adapter niet alleen in THIS PC/DEZE PC als ander apparaat weergegeven, maar ook als flash-schijf. En in deze schijf is een installatieprogramma (geen stuurprogramma, maar programma). Nadat dit programma is geïnstalleerd, zou deze probleemloos in Windows 10 moeten werken.

Er verschijnt een "schijf". In deze afbeelding is het CD drive (D:) maar de letter kan bij u anders zijn.

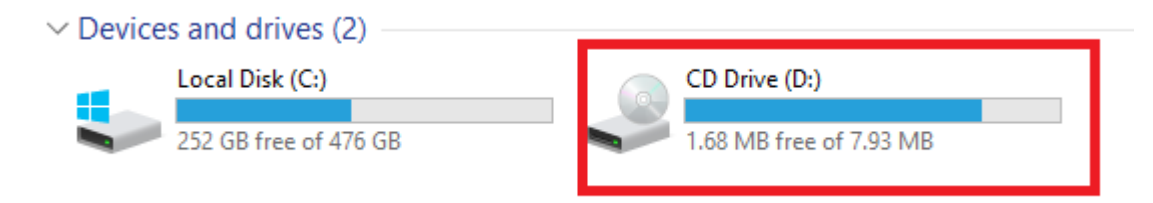

Vervolgens met dubbelklikken op deze schijf verschijnen de installatie folders:

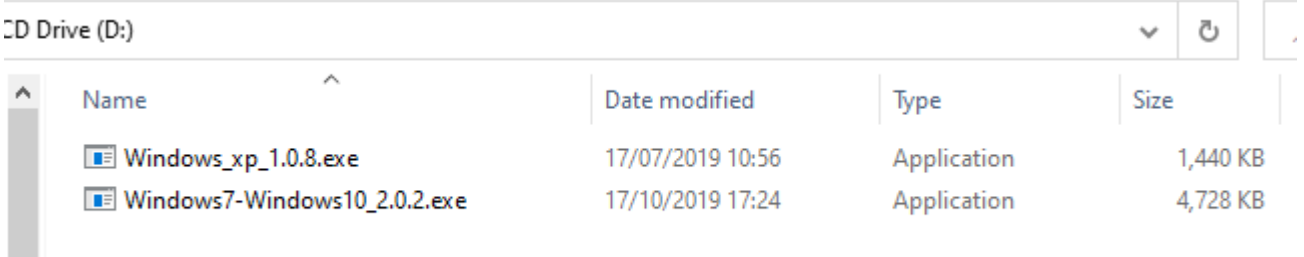

Na de installatie start u de PC opnieuw op en dan moet het 2e scherm werken. Zorg dat de adapter in een USB 3.0 poort is geplaatst.

**Let op, bij laptops kan het zijn dat het niet mogelijk is meerdere schermen te gebruiken. Neem hiervoor voor meer informatie contact op met de fabrikant van uw laptop.** 

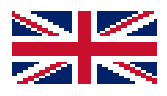

When you connect this adapter to PC, this adapter will show up not only in THIS PC as other device, but also flash disk. And in this disk is an installer (not driver, but program). Once installed, this program should run smoothly in Windows 10.

A "disc" will appear. In this picture it is CD drive (D :) but the letter may be different for you.

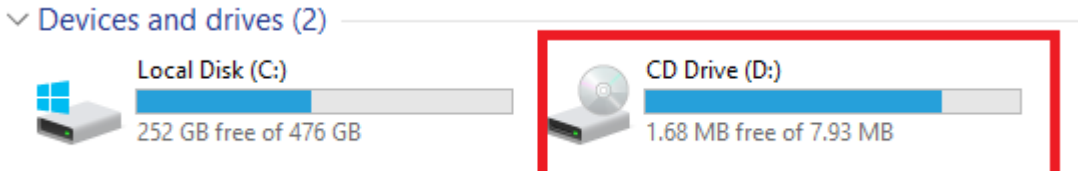

Then with a double click on this disk the installation folders will appear:

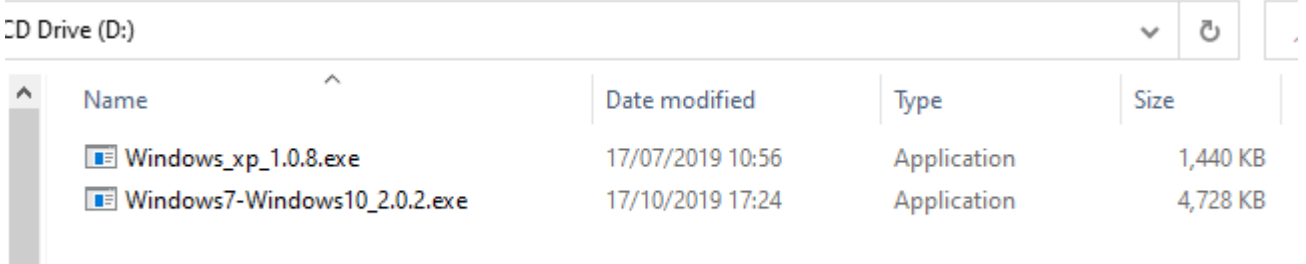

After installation, restart the PC and then the 2nd screen should work. Make sure the adapter is plugged into a USB 3.0 port.

**Please note, with laptops it may not be possible to use multiple screens. Please contact the manufacturer of your laptop for more information.**